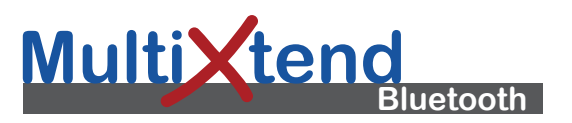

## **Bedienungsanleitung Operating Instructions Mode d'emploi Istruzioni d'uso**

- 1 MultiXtend Bluetooth: MS-Modul (316A-00-10.10)
- 2 MultiXtend Bluetooth: Stick (316A-00-10.06)

#### **Beschreibung**

Das MultiXtend Bluetooth ist ein Set aus zwei Geräten, mit denen eine drahtlose Verbindung (Bluetooth Klasse 1) zwischen einem MultiSystem und einem PC aufgebaut werden kann. Es gibt zwei unterschiedliche Sets:

- MS- und PC-Modul: jeweils mit externer Antenne und höchstmöglicher Reichweite
- MS-Modul und Stick: für günstige Verbindungsumstände Die Reichweite beträgt theoretisch 500 m (Set mit MS- und PC-Modul), in der Praxis werden Reichweiten von 150 bis 200 m erzielt.

Die Funkverbindung wird automatisch aufgenommen, sobald beide Geräte angeschlossen sind. Nach Unterbrechungen wird die Verbindung automatisch wieder hergestellt.

#### **Vorbereitungen**

Aktivieren Sie in **HYDRO***com* **6** auf der Karte "RS 232" im Dialog "Messgerät – Optionen" die Funktion "Über Bluetooth" und stellen Sie die Übertragungsrate "57600" ein.

Stellen Sie auf der zweiten Seite des Menüs "Gerät" im MultiSystem den Wert der Baudrate RS 232 ebenfalls auf "57600" ein. Aktivieren Sie die Option "Extern Power" in den CAN-Einstellungen.

Schließen Sie die Module bzw. den Stick an Messgerät und Computer an.

#### **Fehlersuche**

Werden keine Messwerte angezeigt prüfen Sie:

- Sind alle Kabel richtig angeschlossen?
- Ist das Messgerät eingeschaltet?
- Leuchtet/blinkt die Status-LED an Modul oder Stick in blau? Bei grüner LED besteht keine Verbindung.

Falls der Fehler immer noch besteht, kontaktieren Sie bitte unseren Kundendienst.

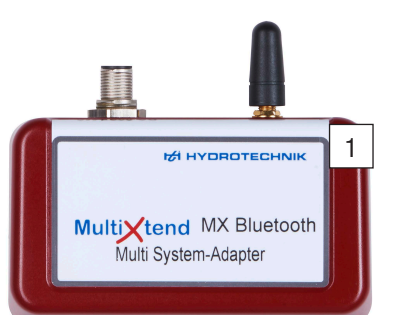

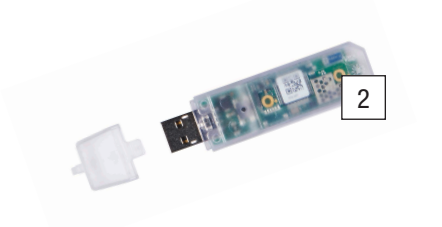

1 MultiXtend Bluetooth : module MS (316A-00-10.10)

Le MultiXtend Bluetooth est un set composé de deux appareils permettant d'établir une connexion sans fil (Bluetooth classe 1) entre un MultiSystem et un ordinateur. Il existe

• module MS et module PC : chacun avec une antenne externe et la plus grande portée possible • module MS et clé : pour des situations de connexion

La portée est théoriquement de 500 m (set avec modules MS et PC), dans la pratique, des portées de 150 à 200 m

La connexion sans fil est obtenue automatiquement dès que les deux appareils sont raccordés. La connexion est rétablie

Dans **HYDRO***com* **6** sur la carte « RS 232 », activez la fonction « Via Bluetooth » dans la boîte de dialogue « Appareil de mesure – Options » puis réglez le taux de transmission sur « 57600 ». Réglez également la valeur du taux de bauds RS 232 sur « 57600 » à la deuxième page du menu « Appareil » dans le MultiSystem. Activez l'option « Extern Power » dans

Raccorder les modules et la clé à l'appareil de mesure et à

Si aucune valeur de mesure ne s'affiche, effectuez les

• Est-ce que tous les câbles sont bien raccordés ? • Est-ce que l'appareil de mesure est en marche ? • Est-ce que la LED d'état sur le module ou la clé est allumée ou clignote en bleu ? Si la LED est verte, c'est

Si l'erreur persiste encore, veuillez alors contacter notre

que la connexion n'est pas établie.

automatiquement après des interruptions.

2 MultiXtend Bluetooth : clé (316A-00-10.06)

**Description**

deux sets différents :

favorables

sont atteintes.

**Préparatifs**

la configuration CAN.

**Recherche d'erreurs**

vérifications suivantes :

service clientèle.

l'ordinateur.

# **HE HYDROTECHNIK**

# **Hydrotechnik GmbH**

Holzheimer Str. 94-96 • D-65549 Limburg/Lahn +49 (0) 6431 4004-0 • Fax +49 (0) 6431 45308 info@hydrotechnik.com • www.hydrotechnik.com

Device: 316A-00-10.00 Document: MultiXtend-BT\_BAL\_ML4.pdf

- 1 MultiXtend Bluetooth: modulo MS (316A-00-10.10)
- 2 MultiXtend Bluetooth: chiavetta (316A-00-10.06)

#### **Descrizione**

Il Bluetooth MultiXtend è un insieme comprendente due dispositivi utilizzato per costruire una connessione wireless (Bluetooth classe 1) tra un MultiSystem e un PC. Ci sono due diverse soluzioni:

- Modulo MS e PC: ciascuno con antenna esterna e con range massimo
- Modulo MS e chiavetta: in caso di buona ricezione

Teoricamente la portata massima è fino a 500 mt (impostato con modulo MS e PC), ma può variare, possono raggiungere in pratica 150 e 200 mt.

La comunicazione radio viene avviata automaticamente, non appena entrambi i dispositivi sono collegati. La comunicazione sarà riavviata dopo ogni interruzione.

### **Preparativi**

Aprire la finestra di dialogo "Strumento - Opzioni" in **HYDRO***com* 6 e passare alla scheda "RS 232". Attivare la funzione "Via Bluetooth" e impostare una velocità di trasferimento di "57600". Aprire la seconda pagina del menu "Dispositivo" nel MultiSystem e impostare la velocità di trasmissione RS 232 allo stesso valore "57600". Attivare l'opzione "alimentazione esterna" delle impostazioni CAN.

Collegare i moduli o la chiavetta allo strumento e PC.

### **Risoluzione dei problemi**

Controllare quanto segue se non vengono visualizzati valori di misura:

- Tutti i cavi sono collegati correttamente?
- Lo strumento è acceso?
- Lo stato del LED del modulo e la chiavetta sono evidenziate in colore blu. Un LED verde indica "assenza di comunicazione".

Si prega di contattare il nostro personale di servizio se l'errore rimane.

# 1 MultiXtend Bluetooth: MS module (316A-00-10.10)

2 MultiXtend Bluetooth: Stick (316A-00-10.06)

### **Description**

The MultiXtend Bluetooth is a set comprising two devices used to build up a wireless connection (Bluetooth class 1) between a MultiSystem and a PC. There are two different sets:

- MS and PC module: each with external antenna and maximised range
- MS module and Stick: in case of good reception

Radio communication is started automatically, as soon as both devices are connected. The communication will be restarted after each interruption.

## **Preparations**

Open the dialog "Instrument – Options" in **HYDRO***com* **6** and switch to the tab JRS 232". Enable the function JVia Bluetooth" and set a transfer rate of "57600".

Open the second page of the "Device" menu in your MultiSystem and set the RS 232 baud rate to the same value ..57600". Enable the option ..External Power" in the CAN settings.

Connect the modules or the stick to instrument and PC.

# **Troubleshooting**

Check this if no measuring values are displayed:

- All cables connected properly?
- Instrument is switched on?
- The status LED at module and stick is lighted in blue color? A green LED indicates "no communication".

**VIV** 

Theoretically the maximum range is 500 m (set with MS and PC module), but practically ranges between 150 and 200 m can be achieved.

- 
- 

Please contact our service staff if the error remains.